#### **PASOS A SEGUIR PARA COMPLETAR EL PROCESO DE ADMISIÓN: NUEVO INGRESO 2024**

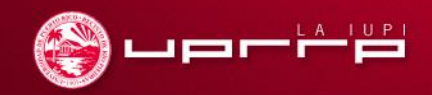

¡Felicitaciones por tu admisión al Recinto de Río Piedras de la Universidad de Puerto Rico!

#### **Eres parte del mejor equipo**

En agosto 2024 comenzarás una de las mejores etapas de tu vida.

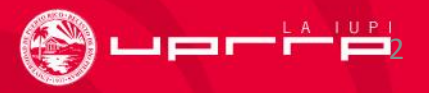

# **Índice**

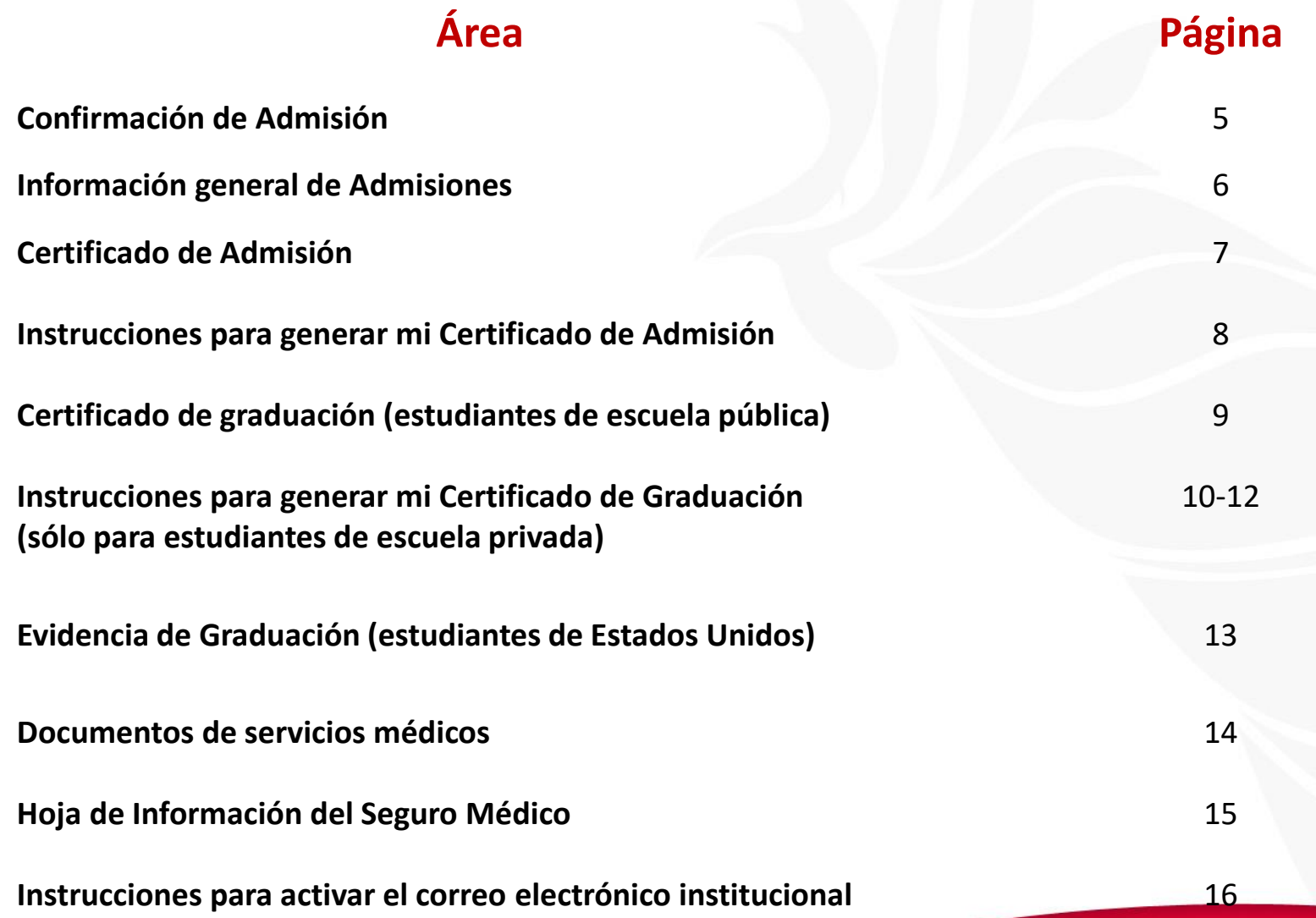

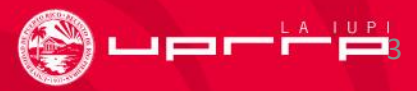

#### **Continuación: Índice**

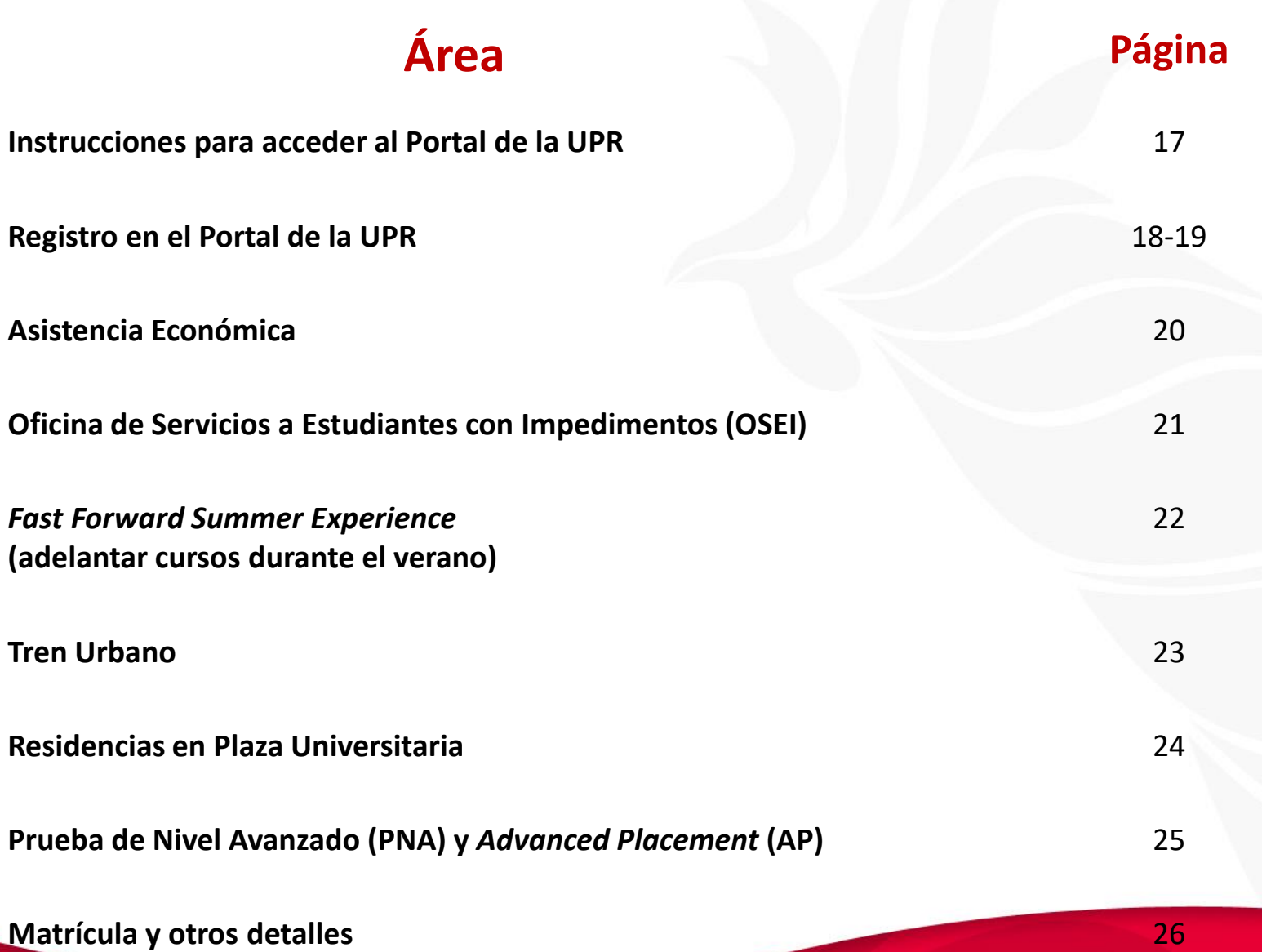

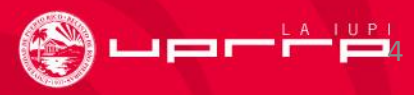

## **Confirmación de Admisión**

• **Para confirmar tu admisión oprime el botón verde que indica "Yo acepto esta admisión" en o antes del 1 de marzo de 2024. Luego de esta fecha se cancelará tu admisión y se le ofrecerá ese espacio a otro solicitante.**

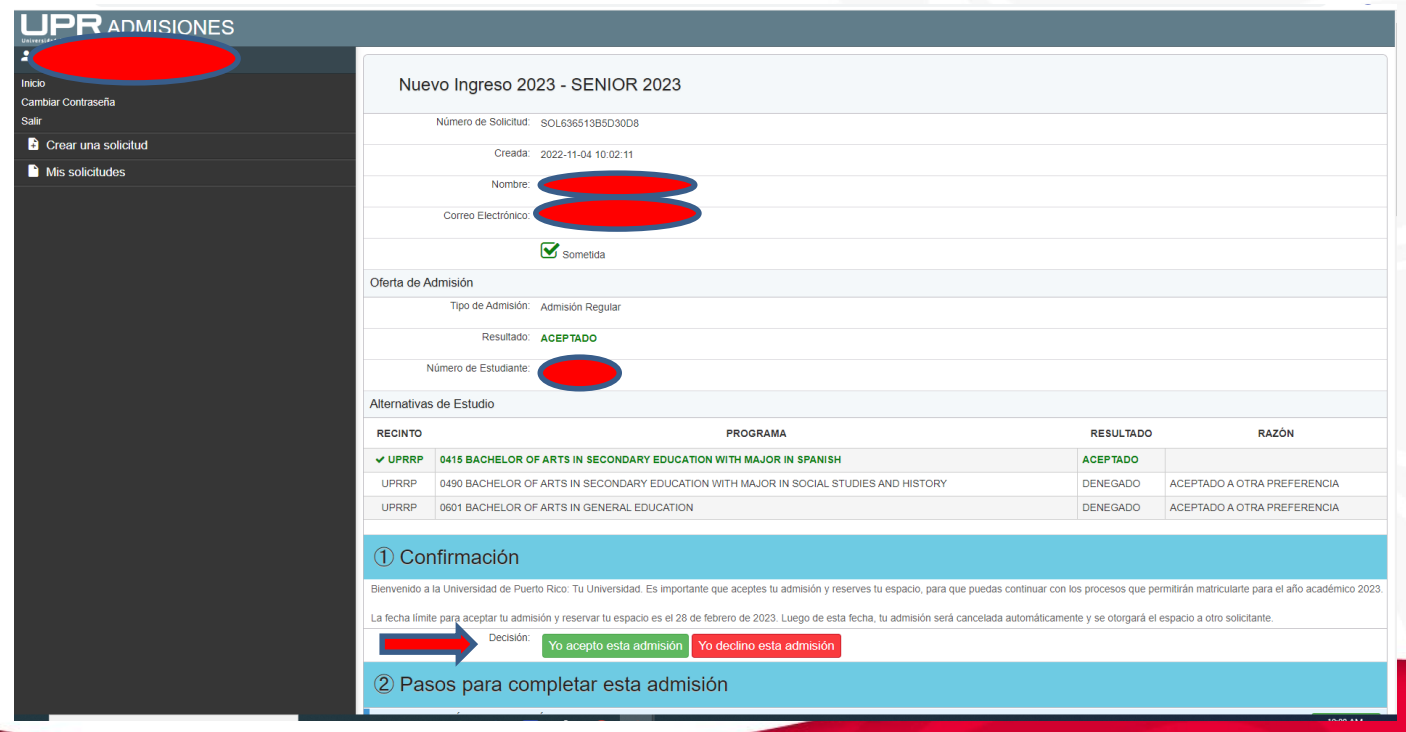

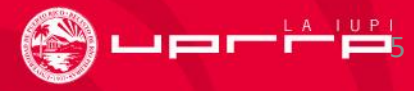

## **Información general de Admisiones**

#### **Estudiante de nuevo ingreso**

- Para ver toda la información que necesitas y los documentos que debes **entregar,** accede a:
	- **<https://solicitud.upr.edu/>**
- Antes de entrar, recuerda tener a la mano:
	- Correo electrónico personal (lo utilizaste para crear tu cuenta)
	- Contraseña
- **¿Tienes dudas?**

•Envía un mensaje a: **[admisiones.rrp@upr.edu](mailto:admisiones.rrp@upr.edu)**

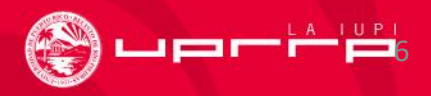

## **Certificado de Admisión**

- **¿Qué es?** Este documento es tu **evidencia de admisión**.
- **¿Qué contiene?** Datos importantes sobre tu admisión como:
	- ✓ Número de estudiante
	- $\checkmark$  Facultad
	- $\checkmark$  Programa al que fuiste admitido

**\*\*Recuerda anotar tu número de estudiante, nombre y ambos apellidos en los documentos que envíes a cada oficina.\*\***

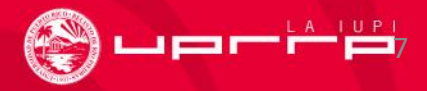

## **Instrucciones para generar mi Certificado de Admisión**

- El Certificado de Admisión es tu evidencia oficial de admisión. Oprima el botón de *Generar mi Certificado de Admisión.*
- ¿Qué debo hacer con el Certificado de Admisión?
	- Verificar que toda la información del Certificado esté correcta.
	- Grabar el Certificado, algunas oficinas pueden solicitarlo.
- **¿Tienes dudas?**

•Envía un mensaje a: **[admisiones.rrp@upr.edu](mailto:admisiones.rrp@upr.edu)**

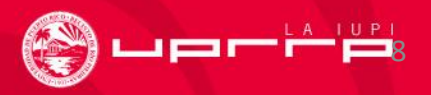

#### **Certificado de Graduación \*(estudiantes de escuela pública)\***

- El Departamento de Educación de Puerto Rico enviará el Certificado de Graduación de sus estudiantes directamente a la Oficina de Admisiones, por lo que, no es necesario que realices este trámite.
- **¿Tienes dudas?**

•Envía un mensaje a: **[admisiones.rrp@upr.edu](mailto:admisiones.rrp@upr.edu)**

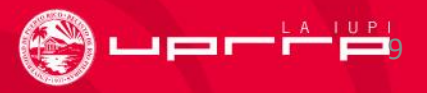

# **Instrucciones para generar mi Certificado de Graduación**

**\*(sólo para estudiantes de escuela privada)\***

- El Certificado de Graduación es tu evidencia oficial de grado.
- Oprima el botón de *Generar mi Certificado de Graduación de Escuela Superior.*
- ¿Qué debo hacer con el Certificado de Graduación?
	- Verificar que toda la información del Certificado esté correcta.
	- Inmediatamente después de tu graduación, lleva el certificado a tu escuela para que lo firmen y estampen el sello oficial, certificando que cumpliste con todos los requisitos de escuela superior.

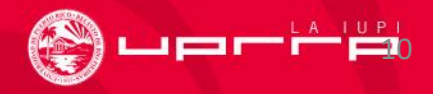

**Instrucciones para generar mi Certificado de Graduación \*(sólo para estudiantes de escuela privada)\***

- Continuación: ¿Qué debo hacer con el Certificado de Graduación?
	- Subir digitalmente el Certificado de Graduación firmado por tu escuela en la carpeta correspondiente, en o antes del **14 de junio de 2024.**
	- Confirmar que el certificado tiene la fecha de graduación.
- **¿Tienes dudas?**

•Envía un mensaje a: **[admisiones.rrp@upr.edu](mailto:admisiones.rrp@upr.edu)**

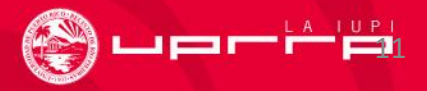

## **Certificado de Graduación**

#### **Estudiante de escuela privada:**

**Tienes 3 opciones, de las que se escogerás una sola (eso dependerá de la escuela)**

- Descargar el certificado que aparece en **<https://solicitud.upr.edu/>**en los pasos para completar esta admisión y enviarlo a tu escuela para que le pongan sello, firma digital y fecha de graduación.
- Enviar una certificación en papel timbrado de la escuela, con firma y sello digital en la que indica la fecha en que cumpliste con los requisitos de graduación.
- Enviar una transcripción final con sello y firma digital que indique fecha de graduación.

#### **Recuerda subir digitalmente cualquiera de las evidencias permitidas en la carpeta correspondiente.**

**Para que puedas matricularte en agosto, es importante que hagas este paso en o antes del 14 de junio de 2024.** 

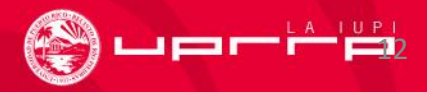

## **Evidencia de Graduación**

**\*(sólo para estudiantes de Estados Unidos)\***

13

• Debes enviar una transcripción final con sello y firma digital que indique fecha de graduación. Esta es la única evidencia que se acepta para certificar grado.

## **Documentos de Servicios Médicos**

- Formulario Médico
- Declaración jurada o Affidavit
- Acuerdo de Ley HIPAA
- Certificado de Inmunización PVAC-3 (documento de vacunas actualizado)

La entrega de documentos y formularios médicos requeridos será de forma electrónica a través de **<https://portal.upr.edu/>**.

Para **descargar** todos los **formularios** y ver **instrucciones** de cómo subir los documentos al portal.upr.edu accede a**: https://estudiantes.uprrp.edu/servicios-al[estudiante/servicios-medicos/documentos-y-formularios-servicios-medicos/](https://estudiantes.uprrp.edu/servicios-al-estudiante/servicios-medicos/documentos-y-formularios-servicios-medicos/) .**

**\*Fecha de entrega de documentos desde el 1 de junio hasta el 30 de agosto de 2024.** 

**¿Tienes dudas?** Envía un mensaje a: **[serviciosmedicos.rp@upr.edu](mailto:serviciosmedicos.rp@upr.edu)** Llama al 787-764-0000 ext. 86562, 86563

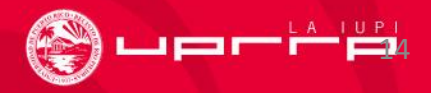

# **Hoja de Información del Seguro Médico**

#### **Pasos:**

- 1. Descarga el documento en **https://estudiantes.uprrp.edu/servicios[al-estudiante/servicios-medicos/documentos-y-formularios](https://estudiantes.uprrp.edu/servicios-al-estudiante/servicios-medicos/documentos-y-formularios-servicios-medicos/)servicios-medicos/.**
- 2. Ingresa los datos solicitados
- 3. Firma el documento
- **4. Envía el formulario completado a: [edmundo.linera1@upr.edu](mailto:edmundo.linera1@upr.edu)** o **[david.roman2@upr.edu](mailto:david.roman2@upr.edu)**

**\*Fecha de entrega de documento desde el 15 de abril hasta el 12 julio de 2024.** 

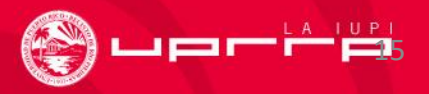

## **Instrucciones para activar el correo electrónico institucional**

- Activa tu correo institucional siguiendo las instrucciones colocadas en **[https://solicitud.upr.edu/.](https://solicitud.upr.edu/)**
- **¿Tienes dudas?**

•Accede en **<https://www.upr.edu/ayuda-tecnica/>**

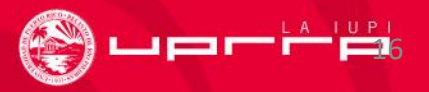

# **Instrucciones para acceder a <https://portal.upr.edu/>**

- Para acceder al **<https://portal.upr.edu/>** revisa y utiliza las credenciales que se proveen en **[https://solicitud.upr.edu/.](https://solicitud.upr.edu/)**
- **Recuerda siempre utilizar el nombre de usuario que te asignó la institución y la contraseña inicial, luego puedes cambiar la contraseña a una que escojas.**
- **¿Tienes problemas para acceder?**  •Haz una orden de servicio en este enlace: **<https://dtaa.uprrp.edu/help-desk/>**

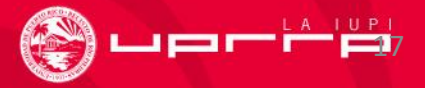

# **Registro en el Portal de la UPR**

Para estar enterado de la información relevante para tu vida estudiantil, es necesario que hagas lo siguiente:

1. Entra en la dirección web: **<https://portal.upr.edu/>**

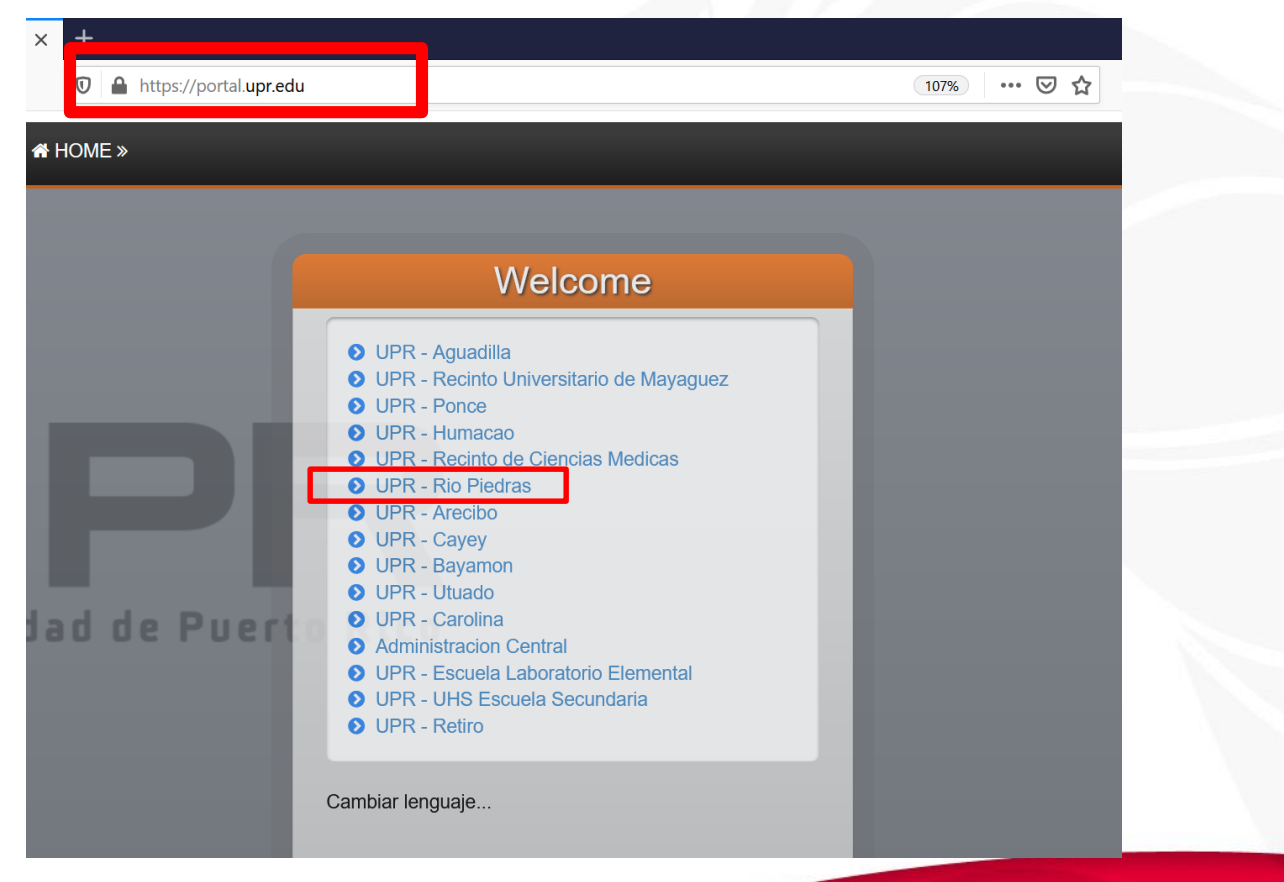

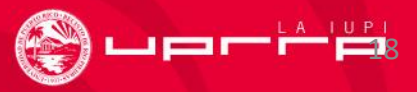

- 2. El sistema te solicitará tus credenciales:
	- e-mail institucional (ej: nombre.apellido@upr.edu) y contraseña temporera

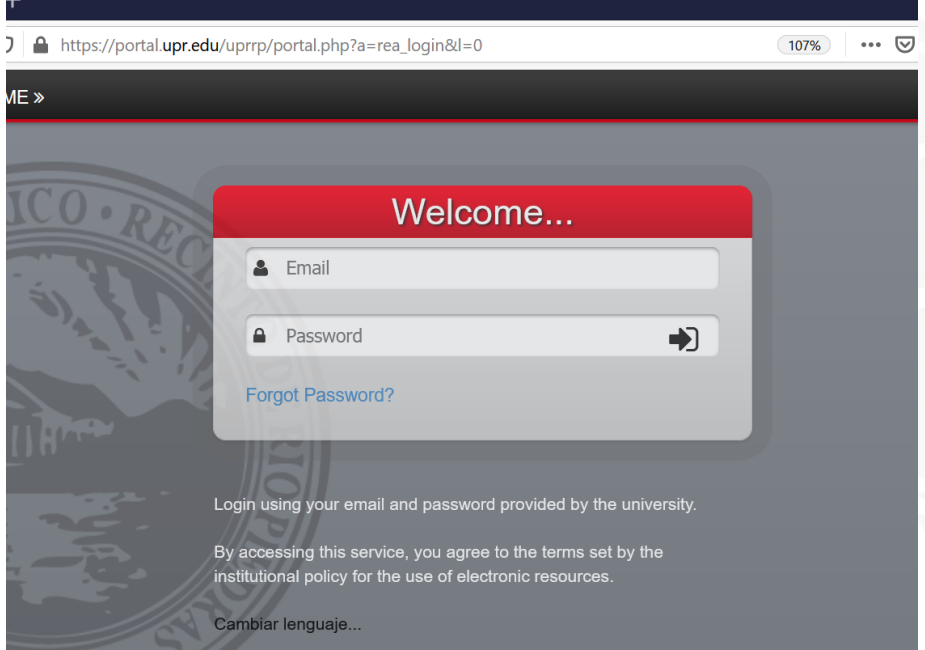

#### **¿ Tienes problemas para acceder?**

•Accede en **<https://dtaa.uprrp.edu/help-desk/>** haz una orden de servicio

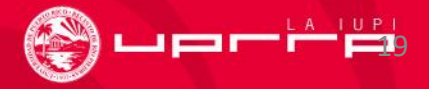

## **Asistencia Económica**

Para obtener más información sobre las ayudas económicas que te pueden permitir costear tus estudios entra a: **<https://estudiantes.uprrp.edu/asistencia-economica/>**

• **Instrucciones para completar la FAFSA 2024-2025** (BECA) en: <https://studentaid.gov/es/apply-for-aid/fafsa/filling-out>

\*Recuerda tener a la mano la información de las planillas o ingresos de tus padres o encargados.

#### **¿Tienes dudas?**

•Envía un mensaje a: **[asistencia-economica.rrp@upr.edu](mailto:asistencia-economica.rrp@upr.edu)** Llama al 787-764-0000 ext. 86125, 86122 y 86124

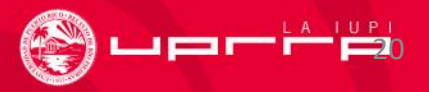

# **Oficina de Servicios a Estudiantes con Impedimentos (OSEI)**

Para conocer los Pasos que debes seguir para recibir los servicios de acomodo o modificación razonable accede al documento que aparece en **<https://solicitud.upr.edu/>**.

**¿Tienes dudas?** 

•Envía un mensaje a: **[oapi.rrp@upr.edu](mailto:oapi.rrp@upr.edu)** y a **[solimar.perez1@upr.edu](mailto:solimar.perez1@upr.edu)**

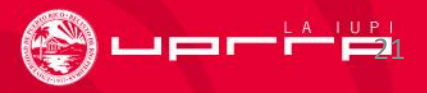

#### *Fast Forward Summer Experience*

**¿Te interesa adelantar cursos durante el verano 2024?**

¡El *Fast Forward Summer Experience* es para ti!

Para más información accede a:

**[https://decep.uprrp.edu/adelanta/](https://decep.uprrp.edu/adelanta/fast-forward/)**

**¿Tienes dudas?** 

•Envía un mensaje a: **[programa.adelanta@upr.edu](mailto:programa.adelanta@upr.edu)** Llama al 787-764-0000 ext. 85400 o 85433

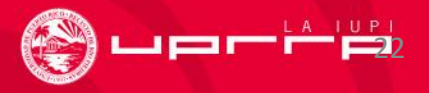

### **Tren Urbano**

**¿Te interesa utilizar el Tren Urbano como medio de transporte para llegar a la institución?**

- **Accede al siguiente enlace para descargar y completar la solicitud:**
- **https://decadm.uprrp.edu/wp[content/uploads/2021/10/Solicitud\\_tarjeta\\_Tren\\_U](https://decadm.uprrp.edu/wp-content/uploads/2021/10/Solicitud_tarjeta_Tren_Urbano_revisado_octubre_2021.pdf) rbano\_revisado\_octubre\_2021.pdf**

**¿Tienes dudas?** 

•Envía un mensaje a: **[tarjetaiupi.tren@upr.edu](mailto:tarjetaiupi.tren@upr.edu)**

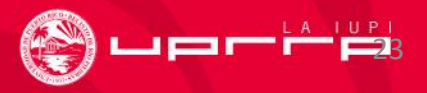

### **Residencias en Plaza Universitaria**

- Si estás interesado en ser considerado para hospedarte en la residencia estudiantil de Plaza Universitaria:
	- Descarga la información que aparece en **<https://solicitud.upr.edu/>** para que conozcas los requisitos.
- **¿Tienes dudas?** 
	- Envía un mensaje a**: ipeluyera@uprparking.com** Llama al 787-522-1302 o al 787-764-0000 ext. 81443

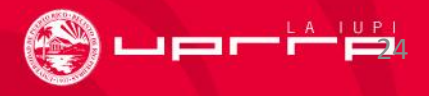

## **Prueba de Nivel Avanzado (PNA) y** *Advanced Placement* **(AP)**

Si pediste que la administración del *College Board* enviara tus resultados al Recinto de Río Piedras **NO** tienes que tramitar el documento.

• Pruebas de Nivel Avanzado (PNA) aprobadas:

**Español**- 4 o 5 **Inglés**- 4 o 5 **Matemática Universitaria**- 4 o 5 (Si obtuviste 3 y no eres de Administración de Empresas o de Ciencias Naturales, es posible que se te convalide.) **Precálculo**- 4 o 5

• AP se considera inglés, francés y algunas matemáticas.

**Envía el documento escaneado a**: **[estudiantes.esge@upr.edu](mailto:estudiantes.esge@upr.edu)**

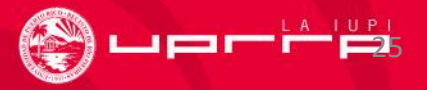

## **Matrícula y otros detalles**

**La universidad preparará tu programa de clases**. Más adelante recibirás comunicaciones del Decanato de Estudiantes con relación a:

- **Proceso de Matrícula**
- **Cómo obtener tu identificación de estudiante (ID)**
- **Asistencia Económica**

\*Recuerda **siempre** incluir tu número de estudiante, nombre y ambos apellidos en cada documento.\*

Nuestras **fechas y procesos varían de las otras unidades del Sistema de la UPR**. Todo evento será notificado según el calendario del Recinto de Río Piedras. **Anota las fechas importantes en tu agenda y mantente en contacto** a través de tu **nuevo correo institucional y la página del recinto**, **[www.uprrp.edu.](http://www.uprrp.edu/)**

**¡Te deseamos mucho éxito y te damos las gracias por permitirnos ser parte de tu formación académica y profesional!**

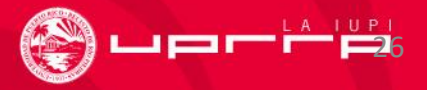